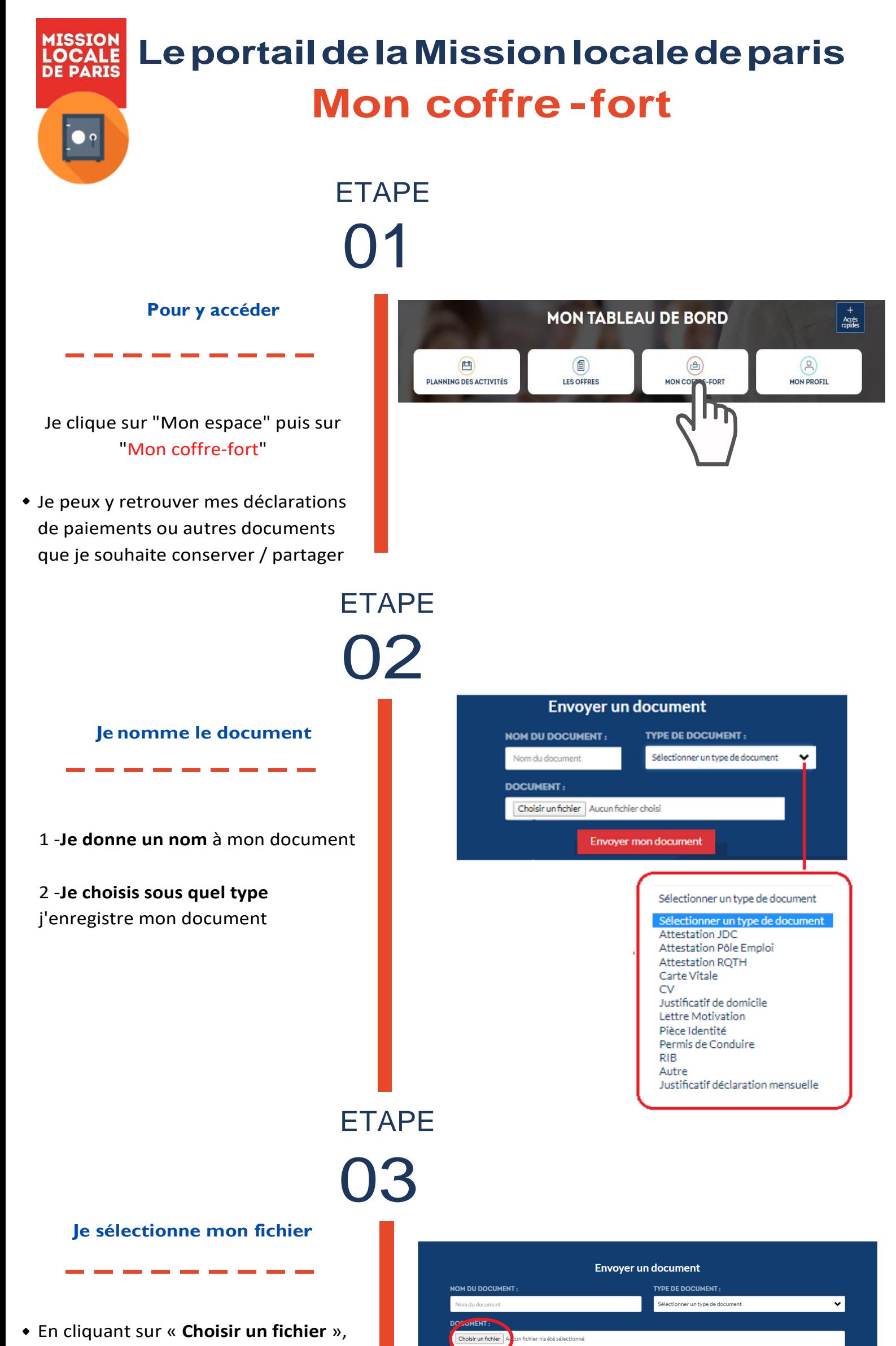

je vais chercher le fichier enregistré sur mon ordinateur ou mon mobile, que je veux déposer dans mon coffre-fort

## **Envoyer un document NOM DU DOCUMENT:** TYPE DE DOCUMENT:  $CV$  $CV$ **DOCUMENT:** Choisir un fichier CV caissier.docx

Envoyer mon document

• Je clique sur "envoyer mon document"

**Je** finalise le téléchargement<br>
----------

04

**Je gère mes documents**<br>  $- - - - - - - - - -$ 

## ETAPE

05

**ETAPE** 

-Je peux **modifier les documents** déposés dans mon coffre-fort

-Je peux aussi **les supprimer** si nécessaire

## **1 fichier dans mon coffre-fort**

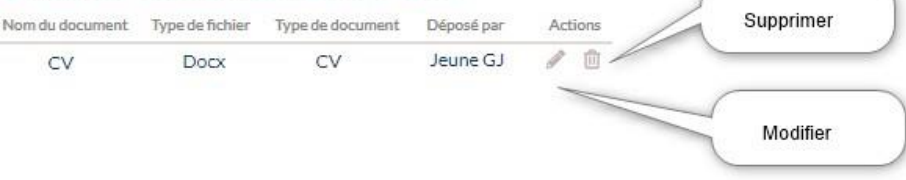

## **Mission Locale de Paris**